# **Chart Formatting**

- Overview
- Reset
- Chart Settings
- Title
- Legend
- Axis
- Background
- Labels
- Series
  - Series
  - Category
- GIS Settings
- Combination Charts

### Overview

### top

The Chart step formatting menu bar provides you with all the formatting options for your chart. You can use these options to change settings such as the legend, background, axis and label.

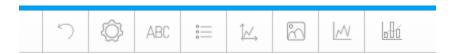

Note: the menus and items contained within them will change based on the type of chart you are using.

### Reset

### top

The Reset menu allows you to reset your chart or formatting options:

- Formatting: this will reset your formatting selections, but keep the chart type and field selections defined.
- · Chart: this will reset your chart, including all formatting, field, and chart type selections, returning it to an empty state.

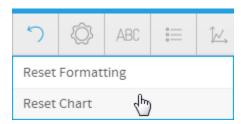

## **Chart Settings**

### top

The chart format options are the most dynamic options and are based on the type of chart selected. For example for a pie chart you will be able to set the shadow colour and exploding slice options. The common options found in the chart format drop down include interactivity options such as visible series selection.

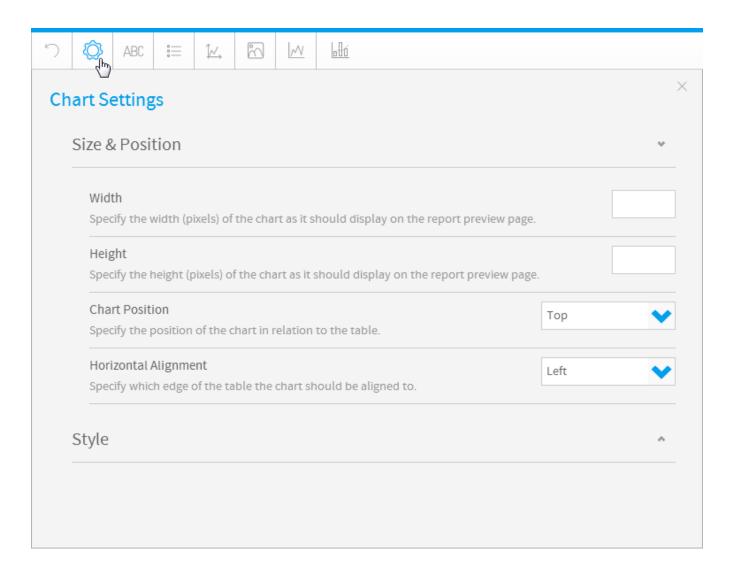

| Option                                                                                                    | Description                                                                                                    |  |
|----------------------------------------------------------------------------------------------------|----------------------------------------------------------------------------------------------------|--|
| Width Define the width of the chart in pixels. This option is used instead of resizing the chart using the dragging method. |                                                                                                    |  |
| Height                                                                                                    | Define the height of the chart in pixels. This option is used instead of resizing the chart using the dragging method. |  |
| Chart Position                                                                                                    | Specify the position of the chart in relation to the table.                                                            |  |
| Horizontal Alignment                                                                                                    | Specify which edge of the table the chart should be aligned to.                                                        |  |

See Chart Size & Position for more information.

| Option          | n      | Description                                                                                                    |  |
|-----------------|--------|----------------------------------------------------------------------------------------------------|--|
| Yearly<br>Compa | arison | Display multiple years on the x axis of the chart, with one line per series.                                                                           |  |
| Units           |        | Select the granularity of the dates to be displayed. Selecting a unit of finer granularity than your data will result in using the level of your data. |  |

See Time Series for more information.

| Shading                  | Define whether the area has shading or is a solid colour.                                                                                                    |  |
|--------------------------|----------------------------------------------------------------------------------------------------|--|
| Curved                   | Define whether the corners to the bars/columns will be curved or squared.                                                                                                    |  |
| Glow                     | Define whether the bars/columns will have a glow applied.                                                                                                    |  |
| Shadows                  | Define whether the bars/columns have a shadow applied.                                                                                                    |  |
| Colour Set               | <ul> <li>The colour applied to this chart will be based the selection made. Possible options are; Metric, Monochrome, Configuration Defaults.</li> <li>Metric: The colour applied to this chart will be based the default colours applied to metrics in the view. If no colour was defined for a metric, configuration defaults will be used.</li> <li>Monochrome: The colour applied to this chart will be based on different shades of a single selected colour.</li> <li>Configuration Defaults: The colour applied to this chart will be based on the defaults defined in configuration.</li> <li>Reference Code: The colour applied to this chart will be based on the defaults applied to the Org Reference Code.</li> </ul> |  |
| Colour                   | This is only available if <b>Monochrome</b> is selected above. Define the colour to be used for monochromatic colouring of the chart.                                                                                                    |  |
| Opacity                  | Select the opacity percentage of the chart. The lower the percentage, the more transparent it is.                                                                                                    |  |
| Other<br>Segment         | Select the % of total a segment must be smaller than, in order to be grouped into an 'Other' segment in a pie chart. If 0 there is no grouping.                                                                                                    |  |
| Shadow<br>Colour         | Define the colour of the shadow effect applied to the pie.                                                                                                    |  |
| Outline<br>Colour        | Define the colour of the outline of the pie and segments.                                                                                                    |  |
| Outline Width            | Define the width of the outline of the pie and segments.                                                                                                    |  |
| Pie Shading<br>Style     | Define the shading style to apply to the pie.                                                                                                    |  |
| Start Position           | Select the position relative to an analogue clock face that the first segment in the pie should start.                                                                                                    |  |
| Explode Slice            | Define which segment(s) of the pie should be split from the main pie.                                                                                                    |  |
| Depth Factor             | Select the percentage of the chart display to be used for the 3D height of the pie.                                                                                                    |  |
| Keep Circular            | Display the pie to fill the full chart area. This means the pie may be stretched so there is no empty space.                                                                                                    |  |
| Hollow<br>Shapes         | Display the line shapes with a solid colour centre at each data point, or hollow, depending on the selection.                                                                                                    |  |
| Curved Lines             | Display straight or curved lines between each data point, depending on the selection.                                                                                                    |  |
| Total Value              | Define the total value contained in the proportional infographic image. If left blank the series total will be used. If the series total is less, there will be 'empty colour' for the rest of the image. If it is more, everything after the specified value will be ignored.                                                                                                    |  |
| Empty Colour             | Define the colour to be displayed if the specified Total Value is not met by the selected series.                                                                                                    |  |
| Orientation              | The image used by the proportional infographic will be filled from the top down.                                                                                                    |  |
| Scale                    | Display a scale above the comparative infographic that shows the min and max values, and the central point.                                                                                                    |  |
| Scale Font               | Define the formatting for text displayed above the comparative infographic images.                                                                                                    |  |
| Label Font               | Define the formatting for the label text displayed below the comparative infographic images.                                                                                                    |  |
| Text Font                | Define the formatting for text displayed above the comparative infographic images.                                                                                                    |  |
| Maintain<br>Aspect Ratio | Display the raster map using the same aspect ratio as the original image. This means that it will not be stretched and as such may leave some empty space.                                                                                                    |  |
| Border Colour            | Define a colour to be used as an outline for each region on the map.                                                                                                    |  |

| Null<br>Behaviour                            | granu                                                                                                    | fine how to treat null or missing values in your chart with continuous time series, to fill in any gaps in time granularity. Time anularity refers to the date or timestamp unit of the chart (millisecond, second, minute, hours, day, week, month, quarter, or year). stions include:      |  |  |
|----------------------------------------------|----------------------------------------------------------------------------------------------------|----------------------------------------------------------------------------------------------------|--|--|
|                                              |                                                                                                    | Break: The line will simply not be displayed for any missing values, resulting in a visible break in the line chart where there is a time granularity gap.                                                                                                    |  |  |
|                                              | • 5                                                                                                    | Skip: The line is joined from the last available value with the next one, over the missing data points. The gaps are not filled in with any additional values, but rather skipped over.                                                                                                    |  |  |
|                                              | • Z                                                                                                    | Zero: The null values are treated as zero. This results in filling in the granularity gaps with the value zero. This will alter any calculations included in your data set.                                                                                                    |  |  |
|                                              | Note:                                                                                                    | This functionality is provided for all variations of line charts that support continuous time series. Learn more about it here.                                                                                                    |  |  |
| Fill in<br>Granularity<br>Gaps for<br>Series |                                                                                                    | le or disable the Null Behaviour functionality on a continuous time series chart. If enabled, this option fills in the missing values d on the time granularity of the chart.                                                                                                    |  |  |
| Fill in<br>Granularity<br>Gaps for<br>Trends |                                                                                                    | le or disable the Null Behaviour functionality for trends lines. If enabled, this fills in the missing values in a trend line (for e.g. a Chart Function such as mean, or trend is applied) based on the time granularity of the chart.                                                      |  |  |
| Limit<br>Treemap<br>Values by<br>Amount      | squar                                                                                                    | e whether or not to set a limit on the number of squares generated in a Treemap chart. Users can specify a maximum number of res; all other values will be summed together in a separate 'Other' square. (Enabled by default.)  Ensure that your metric has been included to the size field. |  |  |
| Treemap<br>Limit Amount                      | Specify how many squares are to be generated by the Treemap chart. (Default value is set to 1,000.)                                                                                     |                                                                                                    |  |  |
| Limit<br>Treemap<br>Values by<br>Percentage  | applied to the field's total; values higher than the specified percentage will be displayed in separate squares, and the remaining values will be grouped into a single 'Other' square. |                                                                                                    |  |  |
| Treemap<br>Limit<br>Percentage               | Select the percentage with which to limit the Treemap squares.                                                                                                    |                                                                                                    |  |  |
| Option Description                           |                                                                                                    | Description                                                                                                    |  |  |
| Visible Series<br>Selection                  |                                                                                                    | Define whether the user can select which series to display when viewing the report.                                                                                                    |  |  |
| Series Selection<br>Style                    | n                                                                                                    | Only available on Time Series charts, select from different display options for the series selection.                                                                                                    |  |  |
| Link Field                                   |                                                                                                    | Select a field formatted to contain a URL in order to use it as a link on the chart.                                                                                                    |  |  |
| Visible Unit<br>Selection                    |                                                                                                    | Allow users to change the granularity of the dates to be displayed. Selecting a unit of finer granularity than your data will result in using the level of your data.                                                                                                    |  |  |
| Date Slider                                  |                                                                                                    | Display a date slider on the chart to allow users to adjust the date range of the chart.                                                                                                    |  |  |
| Slider Position                              |                                                                                                    | Define where the date slider will be displayed on the chart.                                                                                                    |  |  |
| Slider Initial Ra                            | nge                                                                                                    | Specify the percentage of the available date range the slider is set to when the chart loads.                                                                                                    |  |  |
| Bottom Navigat                               | tion                                                                                                    | Display navigation buttons in a bar directly below the map.                                                                                                    |  |  |
| Hover Navigation                             | on                                                                                                    | Display navigation hovered over the top left of the map.                                                                                                    |  |  |
| Hover Navigation<br>Colour                   |                                                                                                    | Select the colour of the navigation hovered over the top left of the map.                                                                                                    |  |  |

See Time Series & Visible Series Selection for more information.

| Option    | Description                                                                                          |  |  |
|-----------|----------------------------------------------------------------------------------------------------|--|--|
| Latitude  | Define the latitude boundaries of the map. This allows you to reduce the area displayed on the map.  |  |  |
| Longitude | Define the longitude boundaries of the map. This allows you to reduce the area displayed on the map. |  |  |
| Option    | Description                                                                                          |  |  |

| Sunday             | Defin                                                                              | e the colour to be applied to the Sunday value row.                                                                                                    |                          |                          |  |
|--------------------|------------------------------------------------------------------------------------|----------------------------------------------------------------------------------------------------|--------------------------|--------------------------|--|
| Monday             | Define the colour to be applied to the Monday value row.                           |                                                                                                    |                          |                          |  |
| Tuesday            | Defin                                                                              | e the colour to be applied to the Tuesday value row.                                                                                                    |                          |                          |  |
| Wednesday          | Defin                                                                              | e the colour to be applied to the Wednesday value row.                                                                                                    |                          |                          |  |
| Thursday           | Defin                                                                              | e the colour to be applied to the Thursday value row.                                                                                                    |                          |                          |  |
| Friday             | Defin                                                                              | e the colour to be applied to the Friday value row.                                                                                                    |                          |                          |  |
| Saturday           | Defin                                                                              | e the colour to be applied to the Saturday value row.                                                                                                    |                          |                          |  |
| Option             | De                                                                                 | escription                                                                                                    |                          |                          |  |
| Show Median        | Ena                                                                                | able/disable the display of the median value for each labe                                                                                                    | I row.                   |                          |  |
| Show Mean          | Ena                                                                                | able/disable the display of the mean value for each label r                                                                                                    | ow.                      |                          |  |
| Option             | D                                                                                  | escription                                                                                                    |                          |                          |  |
| Bin Count          | he                                                                                 | Specify the number of bins, or intervals, is based on the number of unique values in the dataset. There are three options available here:  Auto - the number of bins, or intervals, is automatically calculated by Yellowfin.  Values - the number of bins, or intervals, is based on the number of unique values in the data set.  Manual - the number of bins, or intervals, is manually defined by the chart creator. |                          |                          |  |
| Count              |                                                                                    | Define the number of bins, or intervals, to be used for the histogram.  Note: only available when Bin Count is set to Manual.                                                                                                    |                          |                          |  |
| Show<br>Outliers   | То                                                                                 | Toggle if bins to contain distant outlier values should be included.                                                                                                    |                          |                          |  |
| Option             | De                                                                                 | escription                                                                                                    |                          |                          |  |
| Up Colour          | Def                                                                                | fine the colour to fill the candlestick when displaying an up                                                                                                    | owards trend value.      |                          |  |
| Down Colour        | Def                                                                                | Define the colour to fill the candlestick when displaying a downwards trend value.                                                                                                    |                          |                          |  |
| Line Colour        | Def                                                                                | Define the colour to be used for the line or border.                                                                                                    |                          |                          |  |
| Colour             | Def                                                                                | Define the colour to be used for the volume columns.                                                                                                    |                          |                          |  |
| Axis Position      | Display the vertical axis of the volume columns on the left or right of the chart. |                                                                                                    |                          |                          |  |
| Option Description |                                                                                    |                                                                                                    |                          |                          |  |
| Summarise Va       | alue                                                                               | Specify if the number should be summarised - shortened                                                                                                    | d to the nearest unit, f | ollowed by a unit label. |  |
| Decimal Places     |                                                                                    | Define the number of decimal places to be displayed for the summarised value.                                                                                                    |                          |                          |  |
| Rounding           |                                                                                    | Define the rounding you wish to apply to the summarised value.                                                                                                    |                          |                          |  |

# • Title

 $\frac{\text{top}}{\text{The title option allows you to change the title of the chart as well as the style-such as the font settings.}\\$ 

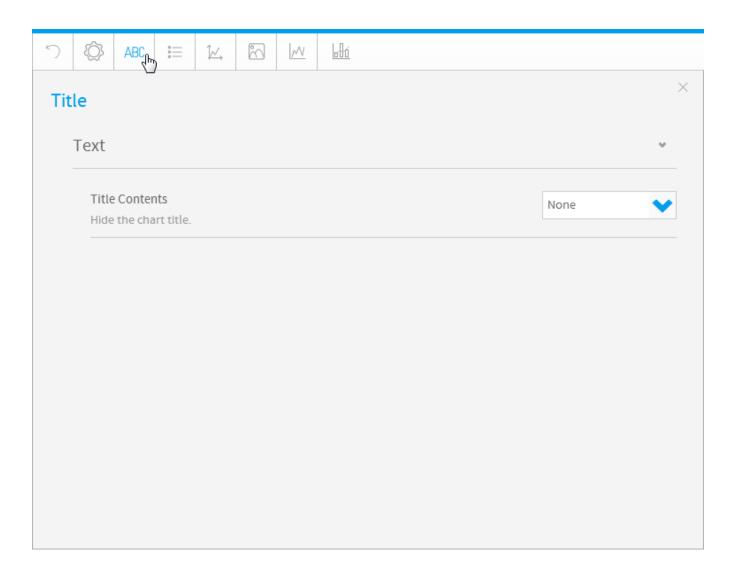

| Option            | Description                                                                                                    |
|-------------------|----------------------------------------------------------------------------------------------------|
| Title<br>Contents | <ul> <li>Auto Title: Display a title that is automatically generated based on the fields used in the chart. Note: only available for Auto Charts.</li> <li>ReportName: Display the report name as the title of the chart.</li> <li>AnimationField: Display the value of the animation field for each frame as the chart title.</li> <li>Metric: Display the name of the currently selected series as the chart title.</li> <li>Note: the chart has to be a single metric series selection. This means that it can only display one metric at a time. To do this just add one metric to the chart and then enable series selection, rather than adding all metrics and allowing users to toggle multiple at a time.</li> <li>Custom: Display a custom defined chart title.</li> <li>None: Hide the chart title.</li> </ul> |
| Custom<br>Title   | Display a custom defined chart title.                                                                                                    |
| Style             | Use the system default formatting for the chart title text.                                                                                                    |

# • Legend

top
The Legend is a box that identifies the patterns or colours that are assigned to the data series or categories in a chart. This section of the menu lets you set the following options.

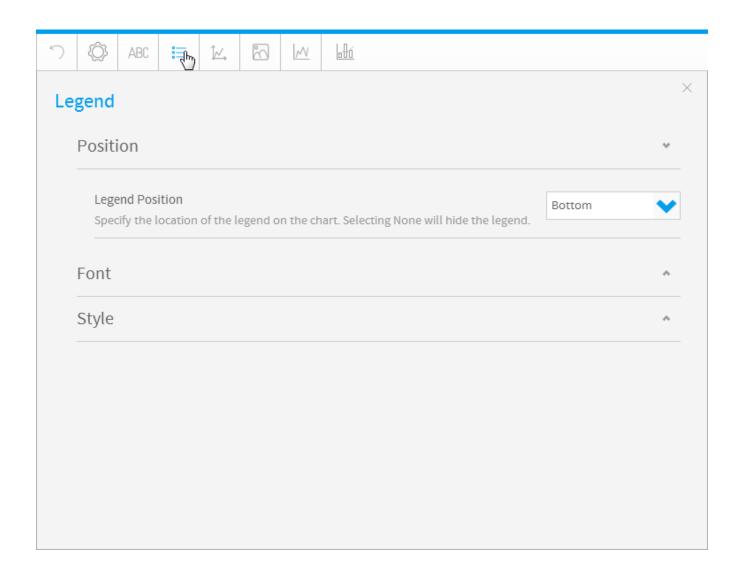

| Option                |                                                                                                    | Description                                                                           |  |
|-----------------------|----------------------------------------------------------------------------------------------------|---------------------------------------------------------------------------------------|--|
| Legend Position       |                                                                                                    | Specify the location of the legend on the chart. Selecting None will hide the legend. |  |
| Option                | Desc                                                                                                    | ription                                                                               |  |
| Style                 | Define the formatting for chart legend text.                                                                                                    |                                                                                       |  |
| Option                | De                                                                                                    | escription                                                                            |  |
| Backgroun<br>d Colour |                                                                                                    |                                                                                       |  |
| Border                | Spe                                                                                                    | Specify the border type for the legend area of the chart.                             |  |
| Conditiona            | I Limi                                                                                                    | Limit the number of values displayed in the legend area of the chart.                 |  |
| Limit                 | Spe                                                                                                    | Specify a limit for the number of values displayed in the legend area of the chart.   |  |
| Prefix<br>Field Name  | Show or hide the name of the colour field (prefix) in the legend.                                                                                                    |                                                                                       |  |
| Legend<br>Limit       | the contract of the contract of the contract o |                                                                                       |  |
|                       | Tip: This helps in stopping a really big legend from being displayed if it contains too many items. (Reveals the Limit option once enabled.                                                                                                    |                                                                                       |  |

| Legend<br>Item Shape        | Select a shape for the chart's legend items using this drop down. You can choose between the square or circle shapes, or even a line. <b>Tip:</b> The default shape will be based on the selected chart. For example, bar or column charts will have square icons in their legends, whereas line charts or trend items will show lines by default. |
|-----------------------------|----------------------------------------------------------------------------------------------------|
| Show<br>Trends in<br>Legend | Use this to show or hide trend items in the legend.  Tip: This is a useful feature if you have too many trend items and want to hide them in the legend. The trend lines will still appear in the chart, however.                                                                                                    |
| Variance<br>Field<br>Names  | This setting appears when a variance function is used in the colour field. When switched on, it shows the names of the two variance values on their respective side of the colour range. Disable this toggle to hide the variance names from the sides of the colour range.                                                                        |
| Colour<br>Range<br>Values   | Use this toggle to show or hide the numeric values of the colour range.                                                                                                    |

## Axis

top
A line bordering the chart plot area used as a frame of reference for measurement. The y axis is usually the vertical axis and contains data. The x-axis is usually the horizontal axis and contains categories.

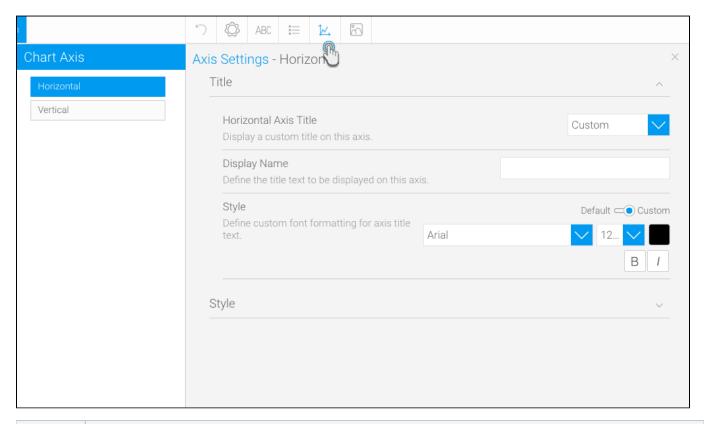

| Option          | Description                                                                                                    |  |
|-----------------|----------------------------------------------------------------------------------------------------|--|
| Axis Title      | Note: This option is only specific to auto-charts.                                                                                                    |  |
|                 | This drop down menu lets you choose whether to display the auto generated title (Auto), enter a manual one (Custom) or not display a title at all (None). |  |
| Display<br>Name | Define the title text to be displayed on this axis.                                                                                                    |  |
| Style           | Define the formatting for axis title text.                                                                                                    |  |

The Axis style drop down lets you determine the formats to be applied to axis.

| Option                   | Description                                                                                                    |
|--------------------------|----------------------------------------------------------------------------------------------------|
| Show Axis                | Display the axis on the chart if enabled.                                                                                                  |
| Show Tick Marks          | Enable this feature to display tick marks on your axis.                                                                                    |
| Show Arrow               | Display an arrow on the end of the axis bar.                                                                                               |
| Axis Style               | Use this option to view axis customization fields. (This will reveal the Colour and Thickness settings.)                                   |
| Colour                   | Define the colour of the axis bar.                                                                                                    |
| Thickness                | Define the thickness of the axis bar.                                                                                                    |
| Margin                   | Define the spacing between the edges of the axis and the first and last categories.                                                        |
| Abbreviate Label         | Label text will be abbreviated to display partial values.                                                                                  |
| Rotate Axis Label        | Specify which angle the axis labels are displayed in relation to the axis bar. This allows you to rotate long labels to display more text. |
| Category Spacing         | Define the size of the spacing between each category grouping on the axis.                                                                 |
| Series Spacing           | Define the size of the spacing between each series within a category grouping on the axis.                                                 |
| Prefix                   | Define a prefix to be applied to the values displayed on the axis. This is a character to display before the value, such as \$.            |
| Suffix                   | Define a suffix to be applied to the values displayed on the axis. This is a character to display after the value, such as %.              |
| Decimal Places           | Define the number of decimal places to display on the axis label text.                                                                     |
| Desired Trend            | Display an arrow in the corner of the chart to demonstrate the desired trend.                                                              |
| Axis Location            | Specify which side of the chart the axis is displayed on.                                                                                  |
| Show Tick Labels         | Enable this feature to display the labels showing tick values. (This reveals the Label Font option.)                                       |
| Label Font               | Define the font formatting for axis label text.                                                                                            |
| Secondary Prefix         | Define a prefix to be applied to the values displayed on the axis. This is a character to display before the value, such as \$.            |
| Secondary Suffix         | Define a suffix to be applied to the values displayed on the axis. This is a character to display after the value, such as %.              |
| Secondary Dec.<br>Places | Define the number of decimal places to display on the axis label text.                                                                     |

The Axis scale drop down lets you determine the scale dimensions. Generally you will only be able to set the Y Axis attributes – unless you are using XY charts in which case you can set both X & Y attributes.

| Option             | Description                                                                                                    |
|--------------------|----------------------------------------------------------------------------------------------------|
| Scale              | Define the boundaries of the axis.                                                                                                    |
| Lower<br>Bound     | Define a custom starting point for the axis.                                                                                                    |
| Upper<br>Bound     | Define a custom cut-off point for the axis.                                                                                                    |
| Scale<br>Unit      | Define the scale unit for the axis. Labels will be displayed at these increments, or multiples of the unit.                                                                                                |
| Referenc<br>e Line | Define the position (by providing the exact value or by selecting a drop down option), colour, and label for this reference line. More than one reference lines can be added by using the Add Item option. |

# Background

top
The Background options let you set the style and colour of the main chart elements such as the plot and chart areas. You can apply elements such as background images and or gridlines.

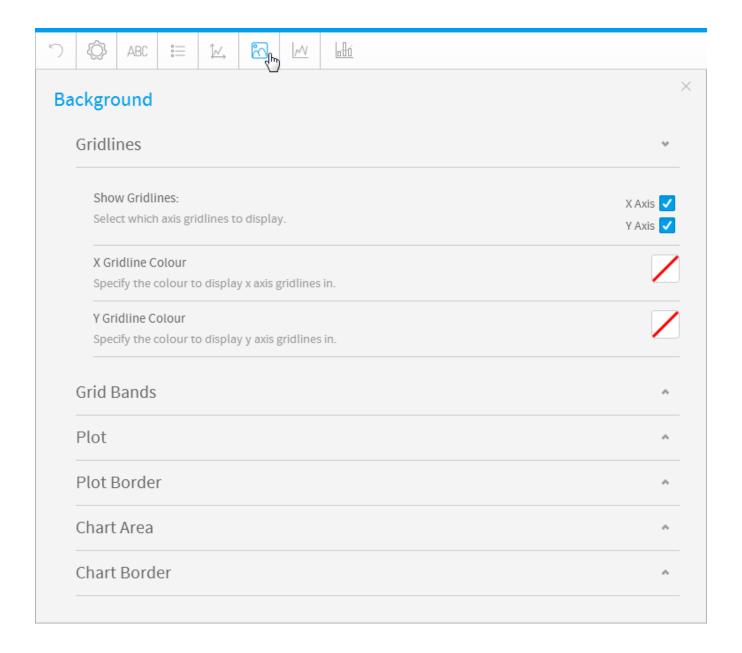

Gridline options are available for all category charts, bubble and scatter charts.

| Option            | Description                                        |
|-------------------|----------------------------------------------------|
| Show Gridlines    | Select which axis gridlines to display.            |
| X Gridline Colour | Specify the colour to display x axis gridlines in. |
| Y Gridline Colour | Specify the colour to display y axis gridlines in. |

Gridline options are available for all category charts, bubble and scatter charts.

| Option       | Description                                                                                                    |  |
|--------------|----------------------------------------------------------------------------------------------------|--|
| Band Colour  | P Define the colour to be used for grid band shading on the chart.                                                         |  |
| Band Opacity | Select the opacity percentage of the grid band shading on the chart. The lower the percentage, the more transparent it is. |  |

The plot area is the area bounded by the axes, including all data series. The drop down options let you set the background colours applied to the plot area.

| Option | Description                                        |
|--------|----------------------------------------------------|
| Style  | Specify the background shading style for the plot. |

| Direction     | Specify the gradient shading style for the plot background colour.                                                |  |
|---------------|----------------------------------------------------------------------------------------------------|--|
| Colour        | Specify the colour(s) to be used in the plot background.                                                          |  |
| Image         | Select an image to use for the plot background.                                                                   |  |
| Image Opacity | Select the opacity percentage of the plot background image. The lower the percentage, the more transparent it is. |  |

The plot area is the area bounded by the axes, including all data series. The drop down options let you set the background colours applied to the plot area.

| Option | Description                                   |
|--------|-----------------------------------------------|
| Style  | Define the border style for the plot.         |
| Colour | Define the colour of the border for the plot. |
| Width  | Define the width of the border for the plot.  |

The entire chart and all its elements are described as the chart area. The drop down options let you set the background colours applied to the chart area.

| Option        | Description                                                                                                    |  |
|---------------|----------------------------------------------------------------------------------------------------|--|
| Style         | Specify the background shading style for the chart.                                                                |  |
| Direction     | Specify the gradient shading style for the chart background colour.                                                |  |
| Colour        | Specify the colour(s) to be used in the chart background.                                                          |  |
| Image         | Select an image to use for the chart background.                                                                   |  |
| Image Opacity | Select the opacity percentage of the chart background image. The lower the percentage, the more transparent it is. |  |

The entire chart and all its elements are described as the chart area. The drop down options let you set the background colours applied to the chart area.

| Option | Description                                    |
|--------|------------------------------------------------|
| Style  | Define the border style for the chart.         |
| Colour | Define the colour of the border for the chart. |
| Width  | Define the width of the border for the chart.  |

## Labels

### top

Labels can be added to charts to print out the values of the data point onto the chart in text format. Charts that support labels include line, pie, and bar charts. **Note:** These settings will differ according to the selected chart type.

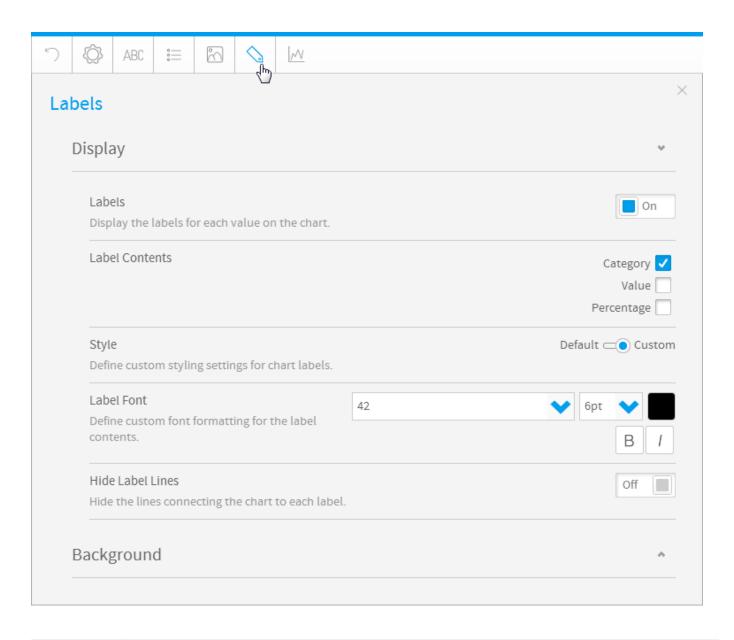

| Option               | Description                                                                                                    |
|----------------------|----------------------------------------------------------------------------------------------------|
| Labels               | Display the labels for each value on the chart.                                                                                                    |
| Label Contents       | <ul> <li>Specify the contents of the label, if applicable.</li> <li>Category: this is the dimension value.</li> <li>Value: this is the metric value.</li> <li>Percentage: this is the % of total for the metric value.</li> </ul>                                                        |
| Style                | Define the formatting for chart labels.                                                                                                    |
| Label Font           | Define the custom font formatting for the label contents.                                                                                                    |
| Hide Label Lines     | Display or hide the lines connecting the chart to each label.                                                                                                    |
| Align Value<br>Label | Choose the position of value labels. Options include:  Centered: Displays the value label in the center of the bar. Axis aligned: The value label is position according to the axis. Above: The value label is displayed outside the bar.  Note: This setting is specific to bar charts. |

| Rotate Value          | Specify the angle the value labels are displayed, in relation to the axis.                                                                                      |  |
|-----------------------|----------------------------------------------------------------------------------------------------|--|
| Label                 | Note: This setting is specific to bar charts.                                                                                                    |  |
| Show Long<br>Labels   | If enabled, labels that do not fit a horizontal bar will be moved to the end of the bar. If disabled, the labels that do not fit, will not be displayed at all. |  |
|                       | Ensure that the time series functionality is disabled for this to work.                                                                                         |  |
|                       | Note: This setting is specific to bar charts.                                                                                                    |  |
| Overlapping<br>Labels | Specify how labels that overlap other labels or data points are displayed. Choose to hide them or show the overlapping labels anyway.                           |  |
|                       | Note: This setting is specific to line charts.                                                                                                    |  |
| Option                | Description                                                                                                    |  |

| Option        | Description                                                            |
|---------------|------------------------------------------------------------------------|
| Style         | Specify the background shading style for the label.                    |
| Direction     | Specify the gradient shading style for the label background colour.    |
| Colour        | Specify the colour(s) to be used in the label background.              |
| Shadow Colour | Select the colour to be used as the shadow effect on the chart labels. |
| Border        | Define the border style for the label.                                 |
| Border Colour | Define the colour of the border for the labels of the chart.           |
| Border Width  | Define the width of the border for the labels of the chart.            |

## Series

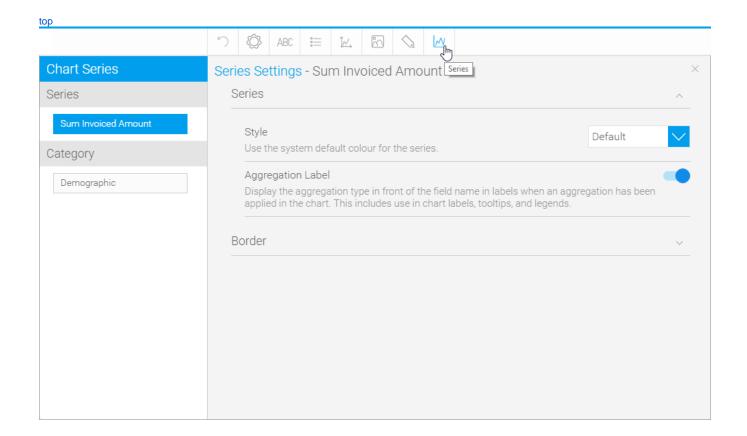

### Series

| Option                | Description                                                                                                    |
|-----------------------|----------------------------------------------------------------------------------------------------|
| Aggregation Label     | This allows you to toggle the display of a label in front of the field name, based on the chart level aggregation applied. |
| Style                 | Specify the shading style for the series.                                                                                  |
| Direction             | Select the direction of the gradient shading to be applied to the series.                                                  |
| Colour                | Define the colour(s) to be applied to the series.                                                                          |
| Combination Sub Chart | Specify which sub chart this series belongs to. This will define the type of chart, and which vertical axis it will use.   |
| Shapes                | Define whether line shapes are on, off, or system default.                                                                 |
| Thickness             | Define the width of the line in pixels.                                                                                    |

| Option | Description                                    |
|--------|------------------------------------------------|
| Colour | Define a colour for the outline of the series. |
| Width  | Define the width of the outline of the series. |

| Option | Description                                                                                                    |  |  |
|--------|----------------------------------------------------------------------------------------------------|--|--|
| Style  | Define the colour set and bounds to be applied to the series.                                                                                                    |  |  |
| Bounds | This is where you can define the bounds of the colour when using a gradient or colour set. Options include:  • Auto - this automatically works out the min and max values of the chart.  • Range - this allows you to provide the min and max values for the bounds of the chart colour range.  • Centre - this allows you to provide the mid point value for the chart colour range.  Auto  Range  Range |  |  |
|        | Centre                                                                                                    |  |  |

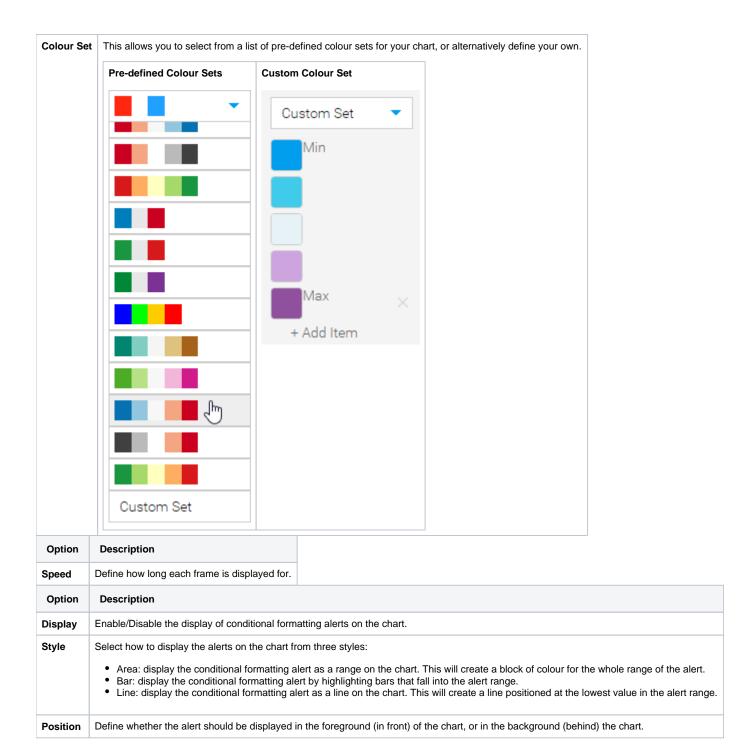

### Category

| Option |
|--------|
|--------|

| Sort By            | Specify how the data in the chart is ordered, from one of these options; |                                                                                                    |  |
|--------------------|--------------------------------------------------------------------------|----------------------------------------------------------------------------------------------------|--|
|                    |                                                                          | <ul> <li>Data Order - order this data based on the order the values appear in the report table.</li> <li>Alphanumeric - order this data based on the values in the chart, alphabetically.</li> <li>ReferenceCode - order this data based on the values in the chart, by Reference Code custom sort order.</li> <li>Series - order this data based on the values in the Sort Series field.</li> </ul> |  |
| Sort Series        | Spe                                                                      | ecify which series should be used to order the data in the chart.                                                                                                    |  |
| Sort Direction     | Spe                                                                      | ecify if the data should be sorted in ascending or descending order.                                                                                                    |  |
| Option             |                                                                          | Description                                                                                                    |  |
| Category Highlight |                                                                          | Specify if certain category values should be highlighted in the chart, changing the colour specified by the series.                                                                                                    |  |
| Highlighted Value  |                                                                          | Select the value(s) to be highlighted in the chart, from the list provided.                                                                                                    |  |
| Highlight Colour   |                                                                          | Select a colour to use as the category highlight.                                                                                                    |  |

# • GIS Settings

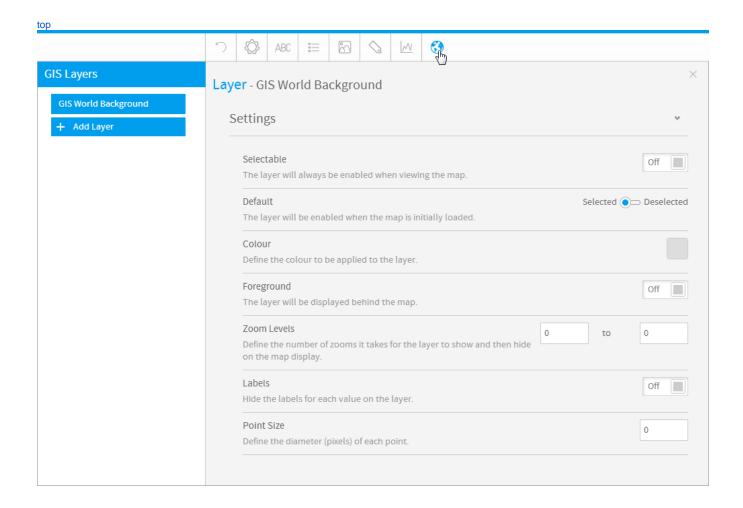

| Option     | Description                                                          |  |
|------------|----------------------------------------------------------------------|--|
| Selectable | Allow the user to enable and disable the layer when viewing the map. |  |
| Default    | The layer will be enabled when the map is initially loaded.          |  |

| Colour           | Define the colour to be applied to the layer.                                               |  |
|------------------|---------------------------------------------------------------------------------------------|--|
| Foreground       | The layer will be displayed in front of the map.                                            |  |
| Zoom Levels      | Define the number of zooms it takes for the layer to show and then hide on the map display. |  |
| Labels           | Display the labels for each value in the layer.                                             |  |
| Point Size       | Define the diameter (pixels) of each point.                                                 |  |
| Bubble Fill Type | Define the shading effect to be applied to the bubbles.                                     |  |

# Combination Charts

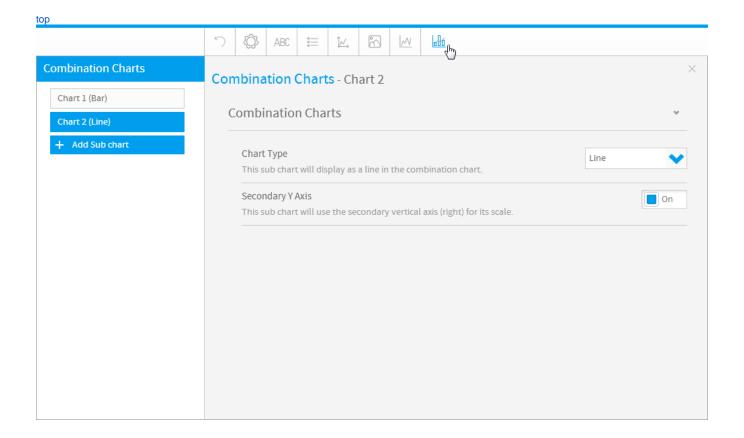

| Option           | Description                                     |
|------------------|-------------------------------------------------|
| Chart Type       | Define the type of display this chart will use. |
| Secondary Y Axis | Define which vertical axis this chart will use. |